**Prof. Agostino De Marco – [agostino.demarco@unina](mailto:agostino.demarco@unina)**

Ing. Manuela Ruocco – manuela.ruocco@unina.it

# **DINAMICA E SIMULAZIONE DI VOLO**

**IL CODICE DATCOM+**

# USAF DIGITAL DATCOM – PANORAMICA

 USAF Digital DATCOM è un programma che implementa metodi contenuti in USAF Stability and Control DATCOM United States Air Force DATa COMpendium

> Collezione di metodi e conoscenze circa la stabilità e il controllo di un velivolo in configurazione tradizionale o non.

> > Anni '60 in poi

Sono perlopiù stime di coefficienti aerodinamici basate su risultati sperimentali ottenuti in galleria del vento su diverse configurazioni.

**2**

Utili in fase di progetto preliminare di un velivolo.

# USAF DIGITAL DATCOM – PANORAMICA

 USAF Digital DATCOM è un programma che implementa metodi contenuti in USAF Stability and Control DATCOM United States Air Force DATa COMpendium

- Scritto in FORTRAN IV
- Implementa metodi circa:  $\circ$  Stabilità statica
- - Sistemi di ipersostentazione e controllo
	- Derivate dinamiche
- Guida completa in 3 volumi **o** I User's Manual
	- <sup>o</sup> **II** Implementation of DATCOM Methods
	- o **III**  Plot Module
	-
- [http://wpage.unina.it/agodemar/DSV-DQV/Digital\\_Datcom\\_Users\\_Manual\\_1.2.pdf](http://wpage.unina.it/agodemar/DSV-DQV/Digital_Datcom_Users_Manual_1.2.pdf) [http://wpage.unina.it/agodemar/DSV-DQV/DSV-DQV\\_Quaderno\\_9.pdf](http://wpage.unina.it/agodemar/DSV-DQV/DSV-DQV_Quaderno_9.pdf)

# USAF DIGITAL DATCOM – PANORAMICA

 USAF Digital DATCOM è un programma che implementa metodi contenuti in USAF Stability and Control DATCOM United States Air Force DATa COMpendium

> Utili in fase di progetto preliminare di un velivolo e nell'ottica delle simulazioni di volo.

Dalla versione Matlab 2008a sono state inserite funzioni predefinite per la lettura e l'elaborazione di file output di Digital DATCOM.

# USAF DIGITAL DATCOM+ – PANORAMICA

 È una delle versioni più aggiornate di Digital DATCOM che permette di leggere in input un file formato .dcm e di produrre più output, anche per interfacciarsi con software di simulazione di volo.

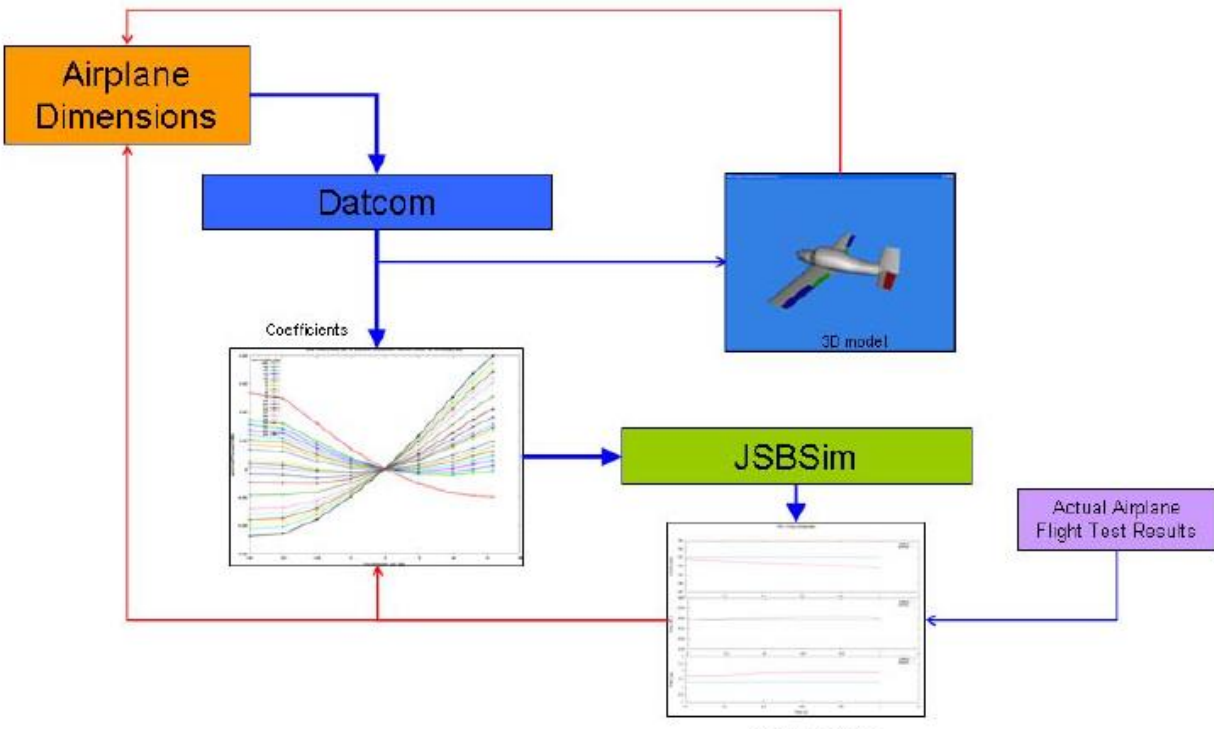

#### **Overall Modeling Process**

Flight Test Results

# USAF DIGITAL DATCOM+ - PANORAMICA

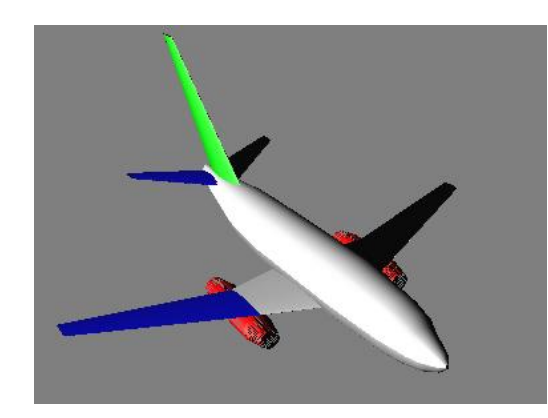

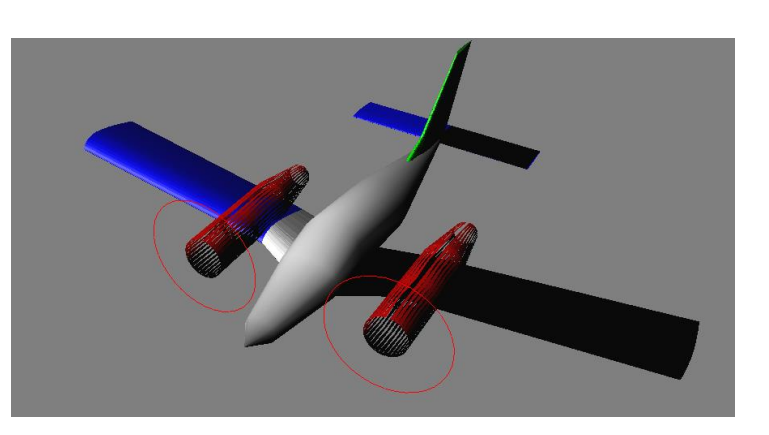

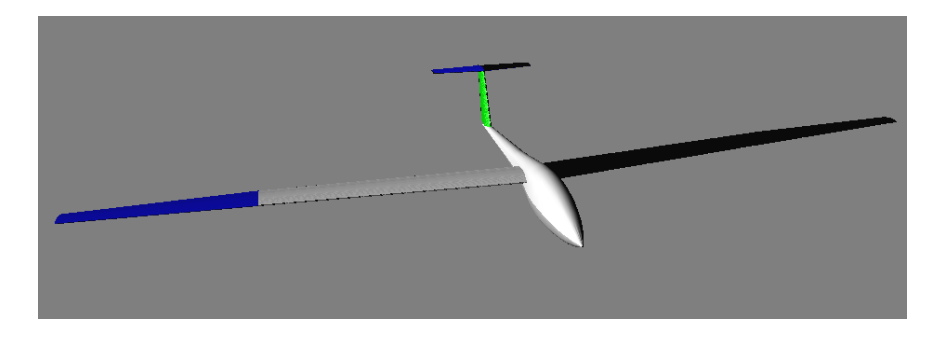

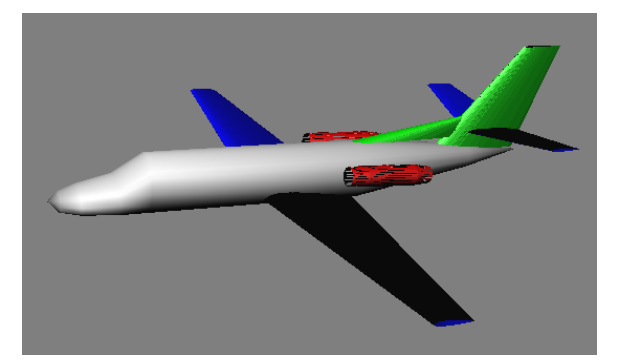

#### RIFERIMENTI PER OTTENERE IL SOFTWARE

<http://www.holycows.net/datcom/>

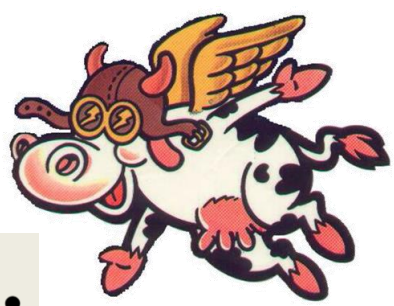

# Datcom by Holy Cows, Inc.

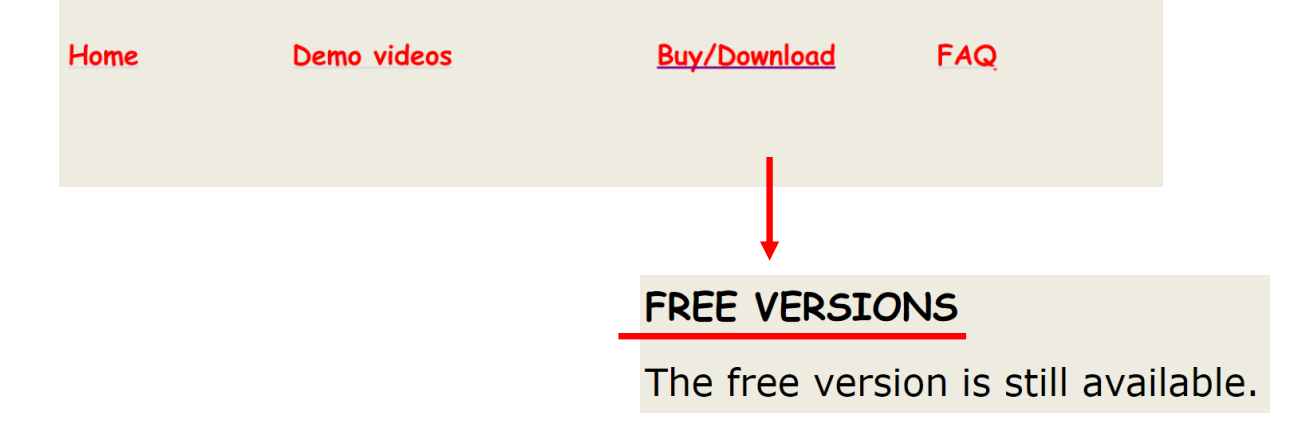

## UTILIZZO DEL PROGRAMMA SU WINDOWS 10

Dopo l'installazione di Datcom+, occorre fare i seguenti passi per poter utilizzare il programma

- $\bullet$  Modifica le variabili d'ambiente relative al sistema $\rightarrow$ variabili d'ambiente
- Doppio click sulla variabile DATCOMROOT ed eliminare gli apici iniziali e finali
- Nella directory di installazione Datcom/bin aprire il file datcom.bat con un editor di testo (e.g. Notepad ++)
- Rimuovere gli apici iniziali e finali alle righe 14, 15, 16 e salvare il file

#### STRUTTURA DEL PROGRAMMA

Questo PC → OS (C:) → Utenti → manue → Datcom Nome Ultima modifica 01/03/2017 14:28 bin<sup>-</sup>  $\overline{\vee}$ 

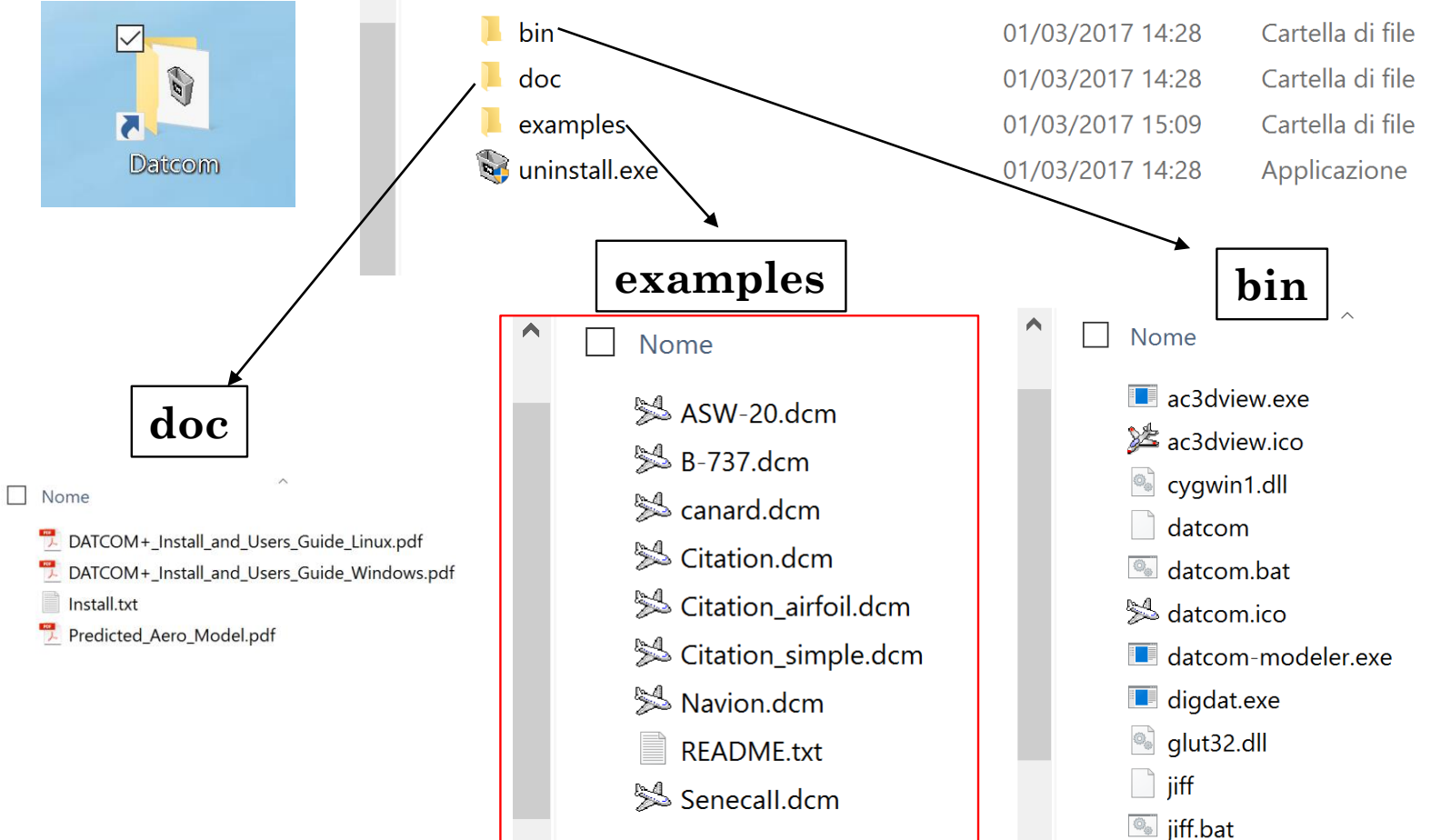

Tipo

## FUNZIONAMENTO DEL PROGRAMMA

DATCOM+ accetta come input un file in formato .dcm. Facendo doppio click su questo file verrà eseguito il programma il quale produrrà nella stessa cartella più file di output.

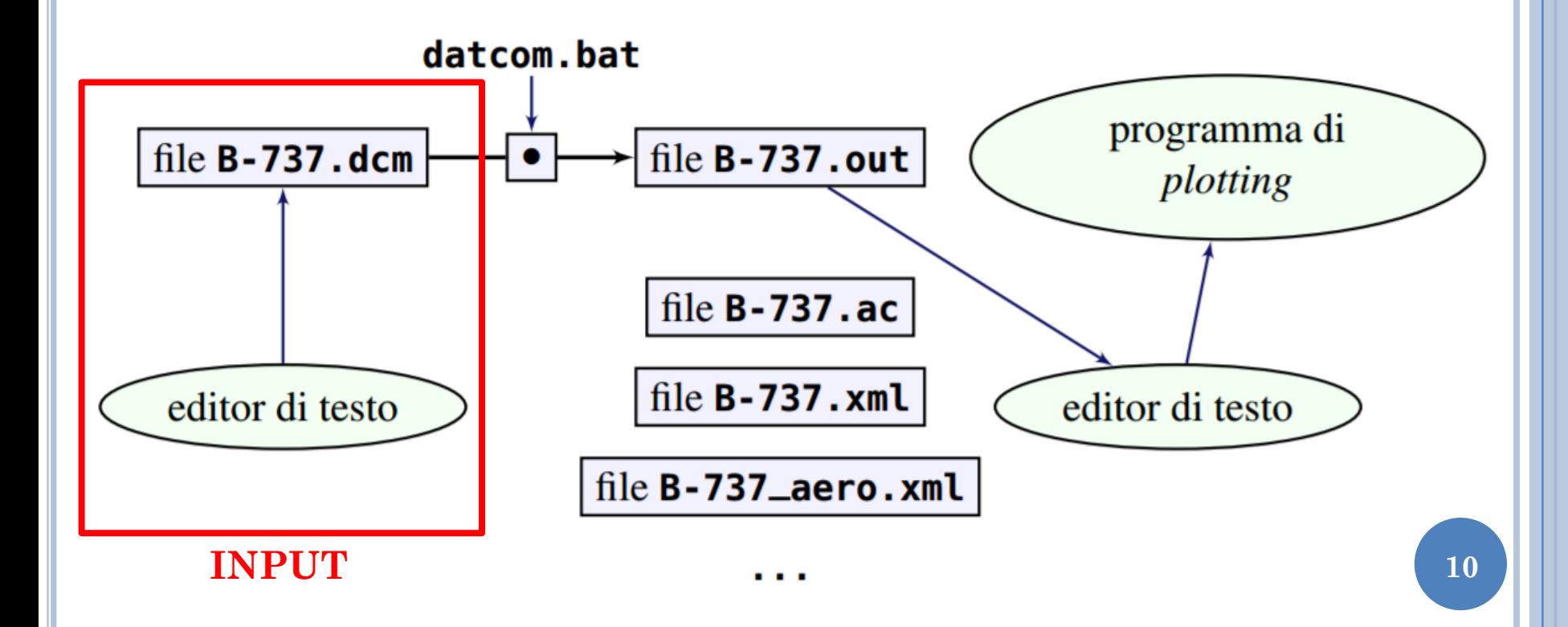

### INPUT FILE

Per riempire un file di input per DATCOM+ è necessario usare un editor di testo come:

Wordpad Notepad<sup>++</sup> Vim

Il file da configurare per il modello del velivolo è del tipo: <nome\_velivolo>.dcm

All interno dello stesso vi sono tutti i dati, in termini di condizioni operative e dati del velivolo, necessari per configurare le analisi. Occorrerà quindi riempire il file seguendo delle regole di scrittura per poter avviare un'analisi con DATOCM+.

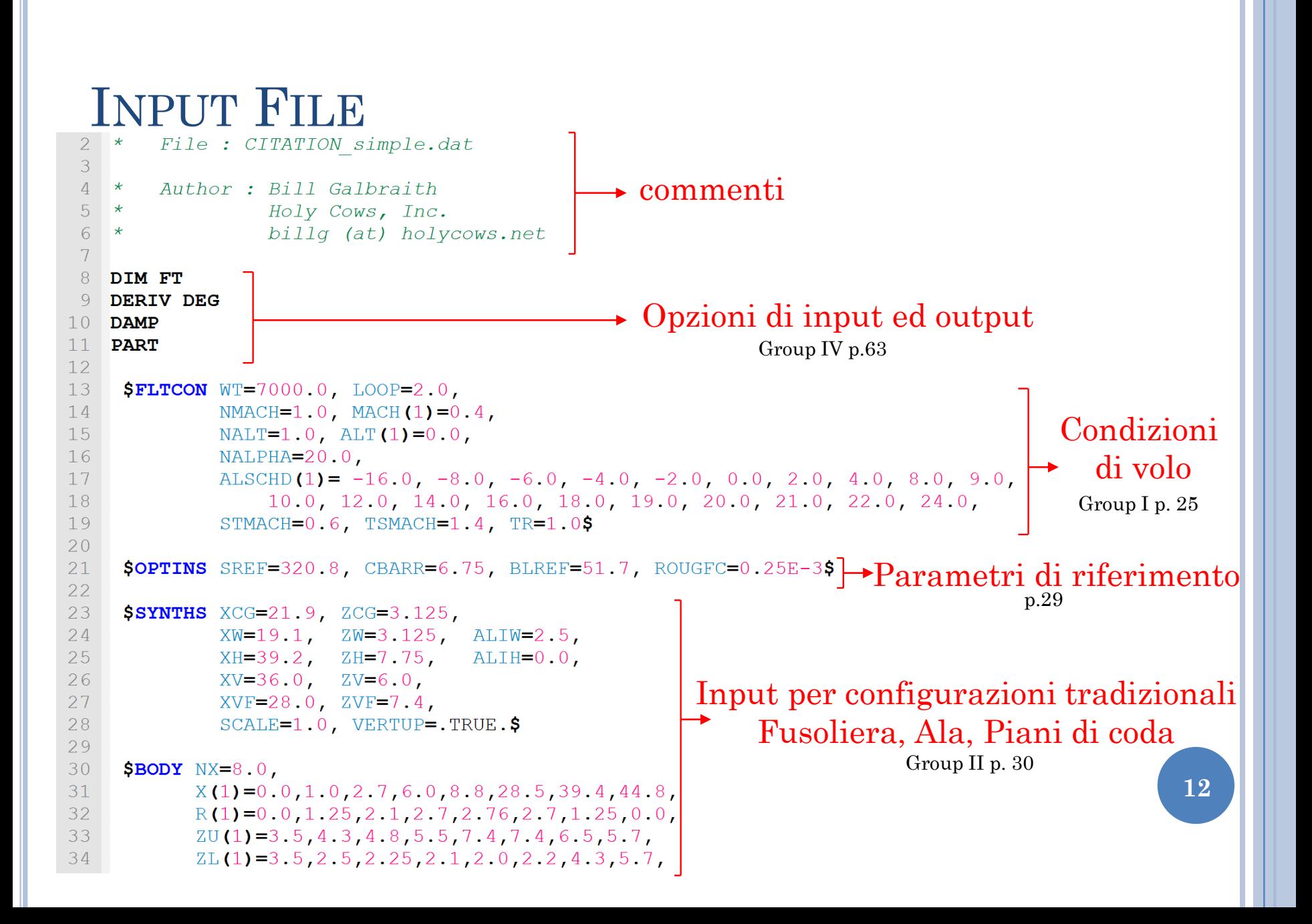

## INPUT FILE - COMMENTI

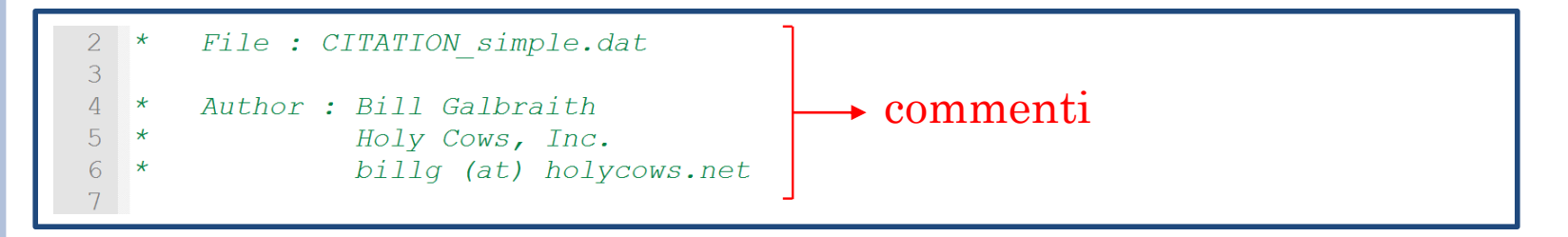

In DATCOM+ è possibile inserire commenti semplicemente mettendo il carattere \* ad inizio riga.

# INPUT FILE – OPZIONI DI INPUT ED OUTPUT

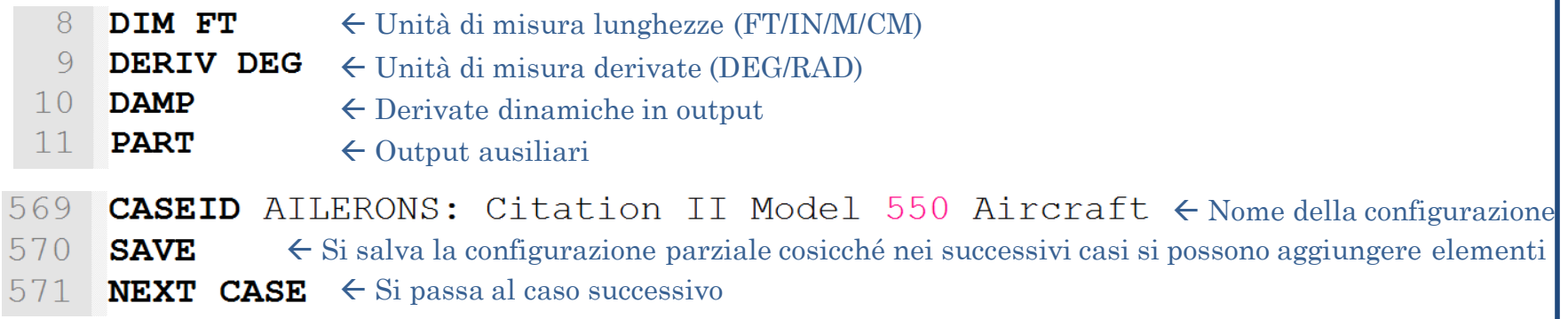

Questi comandi hanno lo scopo di controllare quanto concerne le opzioni di input ed output.

Molto spesso in fase di progetto è utile analizzare più configurazioni di uno stesso velivolo (configurazione parziale wing – body, configurazione wing – body – tail, configurazione completa ecc. ) Questo può essere gestito con un solo file di input tramite differenti casi. Ogni caso ha un proprio ID identificativo ed è possibile salvare i dati utilizzati in un caso (SAVE) per poter solo aggiungere o modificarne alcuni nel caso successivo.

A partire dal primo caso, DATCOM+ somma dei delta ai valori di output dovuti ai componenti aggiuntivi.

# INPUT FILE – NAMELIST

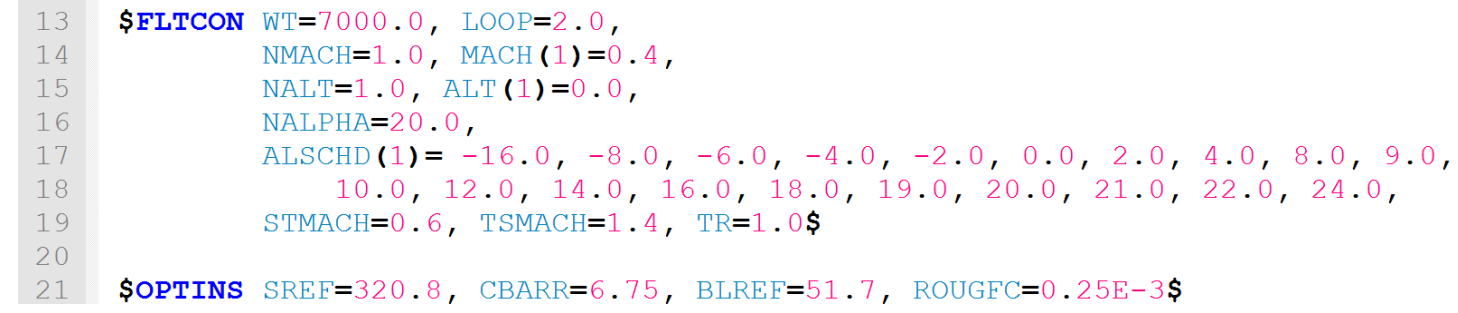

Una namelist è una lista di nomi di variabili non necessariamente ordinate. Le variabili e la namelist stessa hanno dei nomi ben precisi.

**\$OPTINS** SREF=320.8, CBARR=6.75, BLREF=51.7, ROUGFC=0.25E-3\$ Nome della lista Assegnazione di valori a due variabili della lista

Un namelist statement ha la seguente struttura:

\$ NOME\_LISTA Var1 = valore , Var2 = valore, … \$

# INPUT FILE – NAMELIST

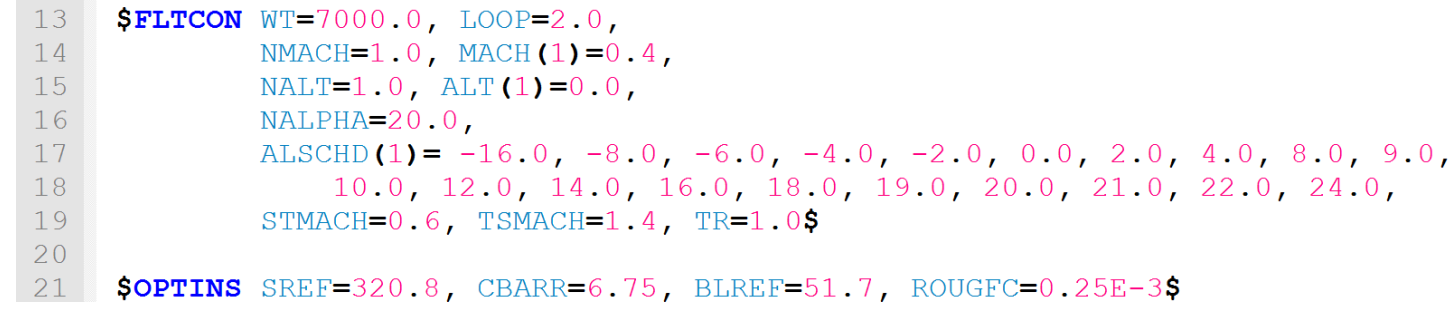

Una namelist statement può comparire anche più di una volta in un file di input. Ad esempio le due seguenti assegnazioni sono equivalenti.

```
SFLTCON NMACH=1.0, MACH(1)=0.4$
$FLTCON NALT=1.0, ALT(1) = 0.0 $
```

```
$FLTCON NMACH=1.0, MACH(1)=0.4, NALT=1.0, ALT(1)=0.0 $
```
N.B. Anche se la variabile che si vuole assegnare è un numero intero il formato di input prevede un' assegnazione con un numero in virgola mobile. Es.

**SFLTCON** NMACH=1.0,

**SFLTCON NMACH=1.** 

# INPUT FILE – NAMELIST PRINCIPALI PER DATCOM +

**17** o \$FLTCON…\$ *Flight condition*. Mach, Re, Quota. ├──── Condizioni di volo \$OPTINS…\$ *Reference Parameter*. S,mac, b. \$SYNTHS…\$ *Synthesis Parameter*. Posizione dell'ala rispetto a fusoliera, baricentro per i momenti. \$BODY…\$ *Body Configuration Paramenter*. Definisce i parametri di fusoliera. \$WGPLNF…\$ *Wing Planform variables.* Definisce la forma in pianta dell'ala \$HTPLNF…\$ *Horizontal tail planform Parameters.* Piano orizzontale. \$VTPLNF…\$ *Vertical tail planform Parameters.* Piano Verticale \$VFPLNF…\$ *Vertical fin planform variables.* Pinna sul Verticale \$GRNDEF…\$ *Ground Effects parameters*. Effetto suolo. \$SYMFLP…\$ *Symmetrical Flap Deflection Parameters.* Definisce flap, elevetor, rudder \$ASYFLP…\$ *Asymmetrical Control Deflection parameters.* Definisce Alettoni e controlli asimm. Parametri di riferimento per le adimensionalizzazioni Input per configurazioni tradizionali Fusoliera, Ala, Piani di coda

\$PROPWR…\$ *Propulsion parameters for Propeller Power Effects.* parametri che definiscono un sistema di propulsione ad elica.

\$JETPWR…\$ *Jet Power Effects Parameters.* Parametri che definiscono un sistema di propulsione a getto

# INPUT FILE - NAMELIST

Per vedere le variabili che possono essere assegnate in ogni namelist, è preso come esempio il file input Citation.dcm che è quello più completo ed è interamente commentato.

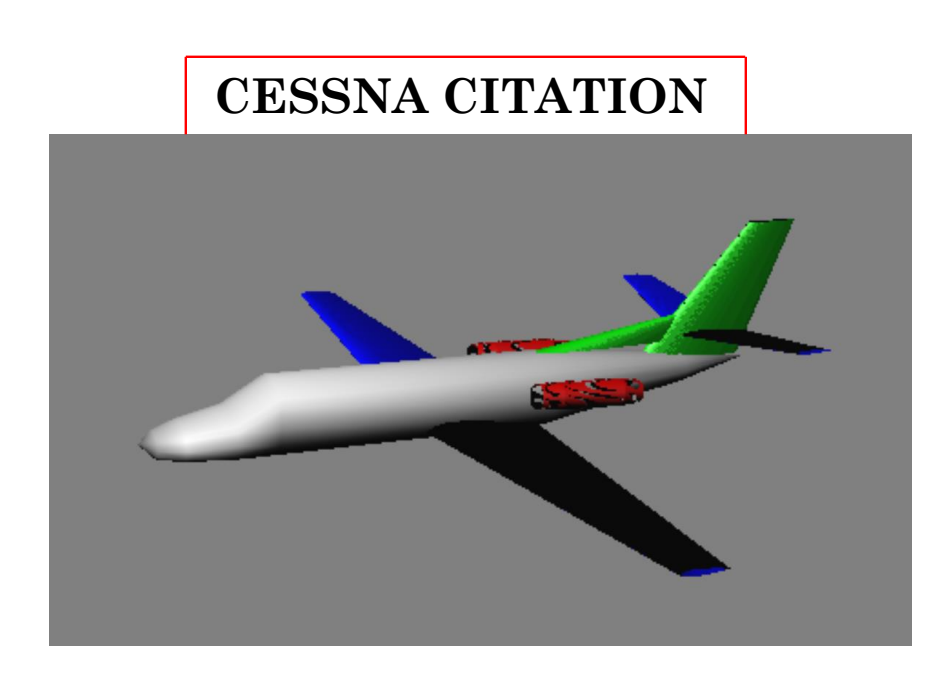

• FLIGHT CONDITION • OPTIONS • SYNTESIS • BODY •WING *SAVE*  $\rightarrow$ FLAP *CASEID FLAP NEXT CASE*  $\rightarrow$ AILERONS *CASEID AILERONS SAVE NEXT CASE* • HORIZONTAL  $\rightarrow$  ELEVETOR • VERTICAL • ENGINE *CASEID TOTAL*

#### N.B. Fare riferimento al manuale

# INPUT FILE – FLIGHT CONDITION

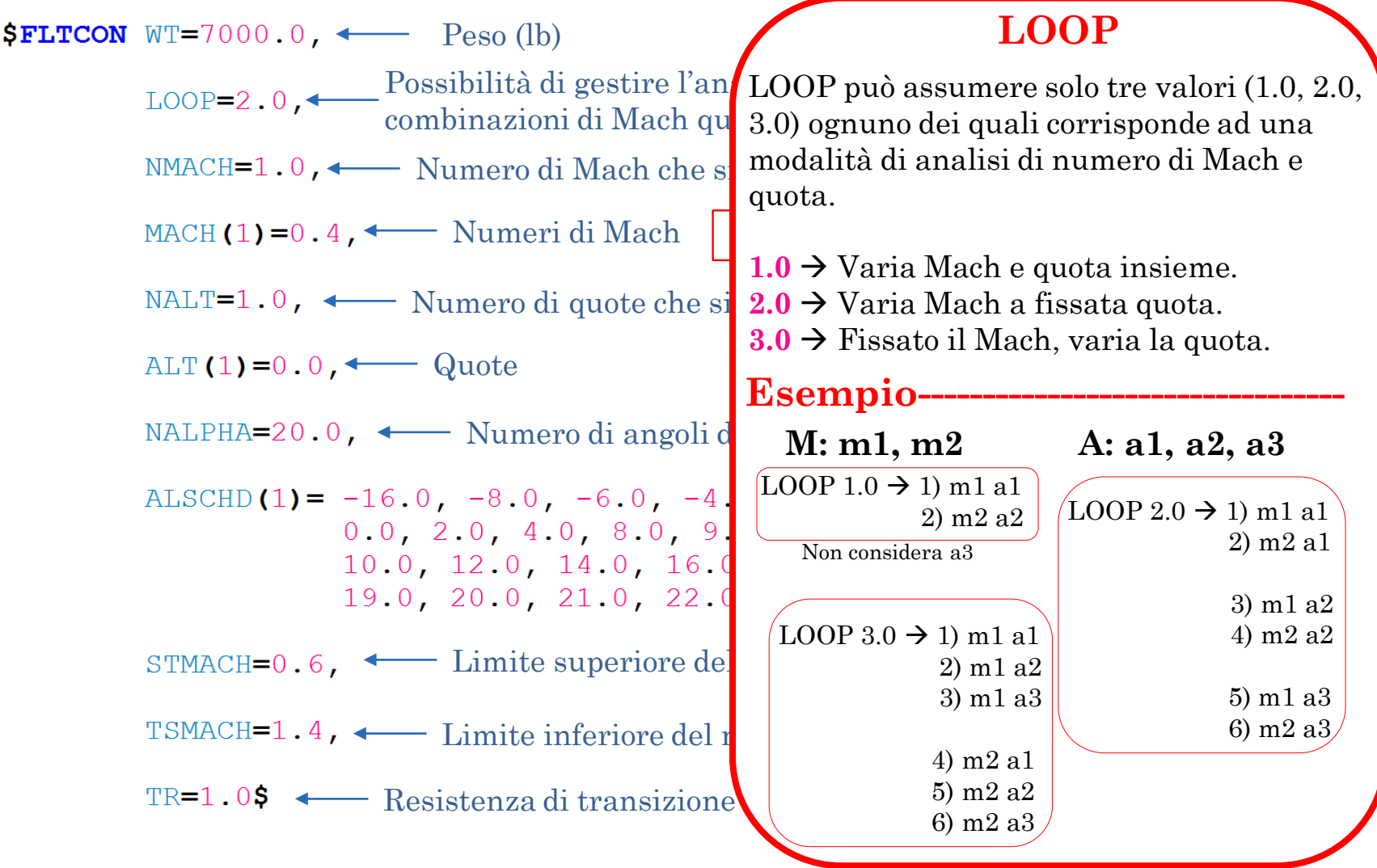

# INPUT FILE – OPZIONI PER LE ADIMENSIONALIZZAZIONI

Questi valori servono per le adimensionalizzazioni.

Superficie di riferimento *(Superficie alare)*

Lunghezza longitudinale di riferimento (MAC)

BLREF=51.7,  $\longleftarrow$  Lunghezza laterale di riferimento (Apertura Alare)

ROUGFC=0.25E-3\$  $\leftarrow$  Fattore di Rugosità superficiale

#### INPUT FILE – DATI COMPONENTI

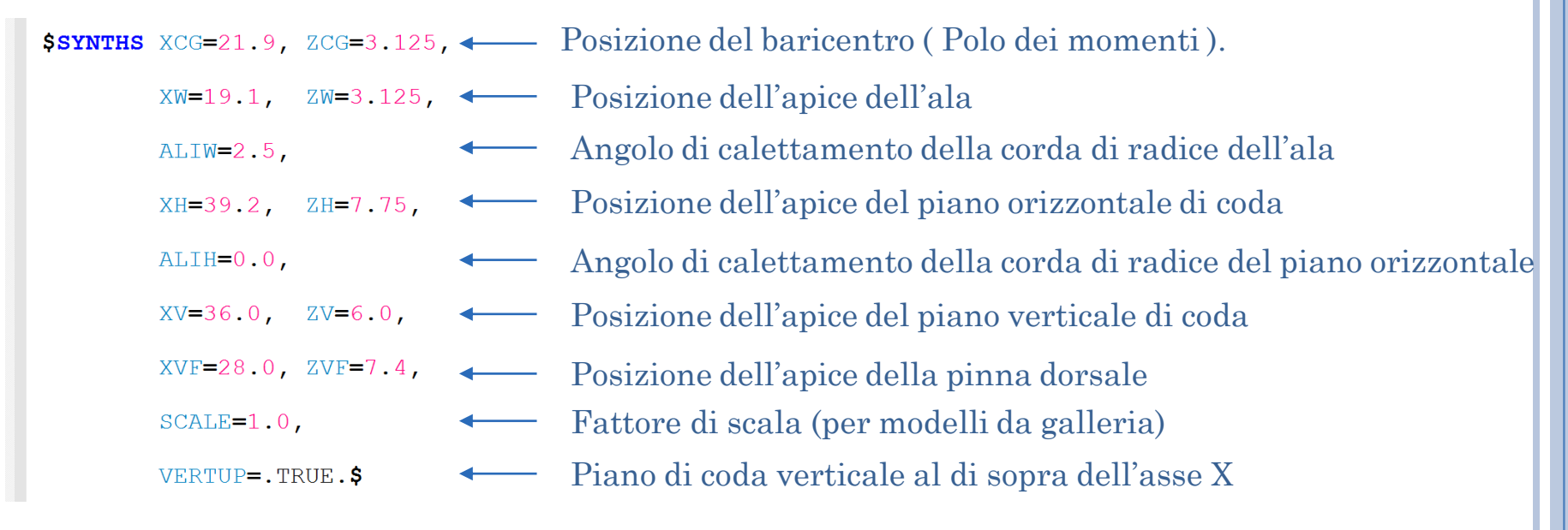

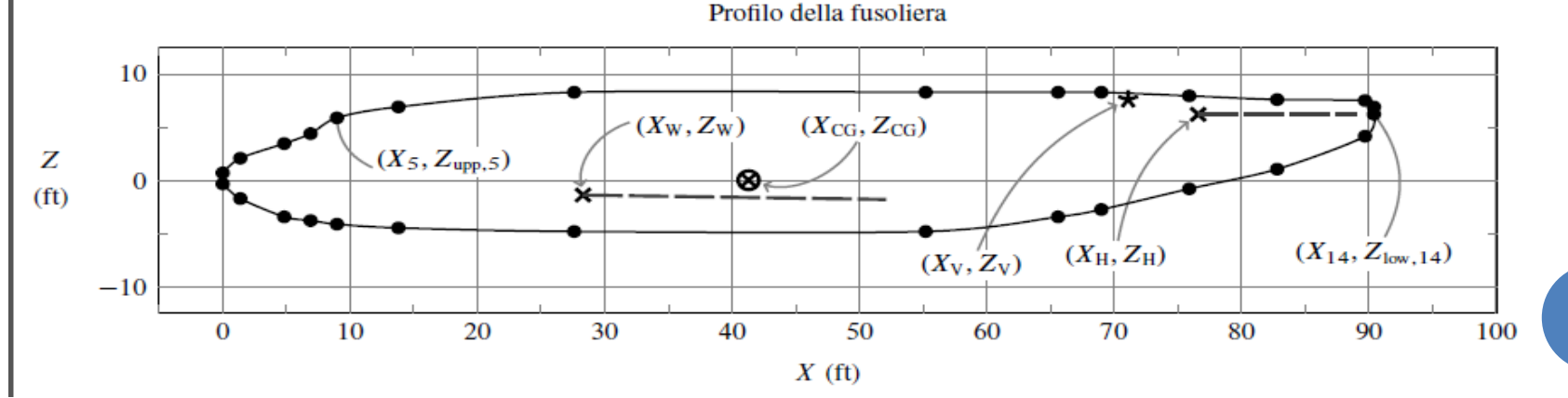

#### INPUT FILE – DATI COMPONENTI - BODY

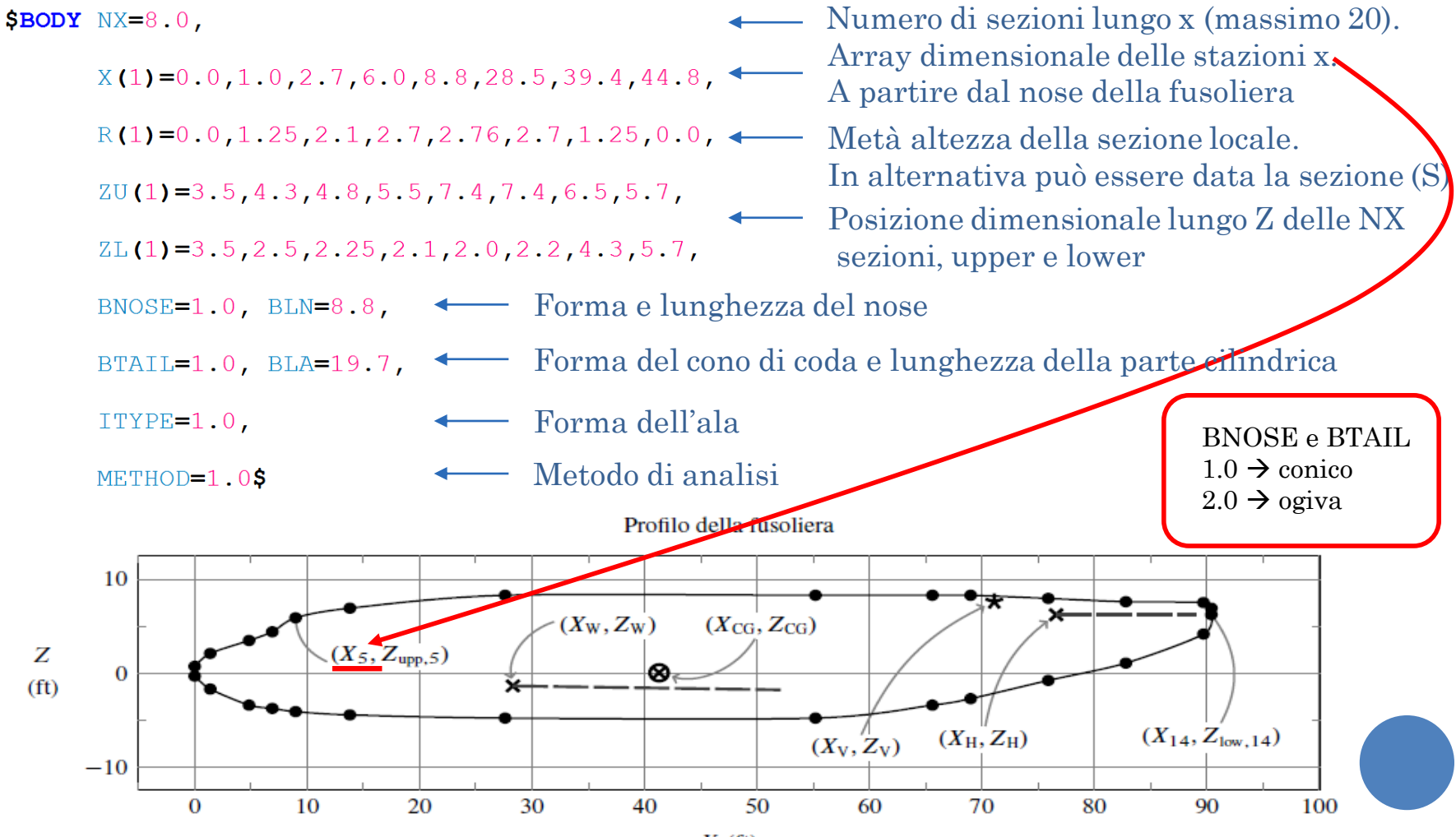

 $X$  (ft)

# INPUT FILE – DATI COMPONENTI - BODY

Attraverso la definizione dei i parametri di input è possibile definire le seguenti configurazioni in DATCOM+

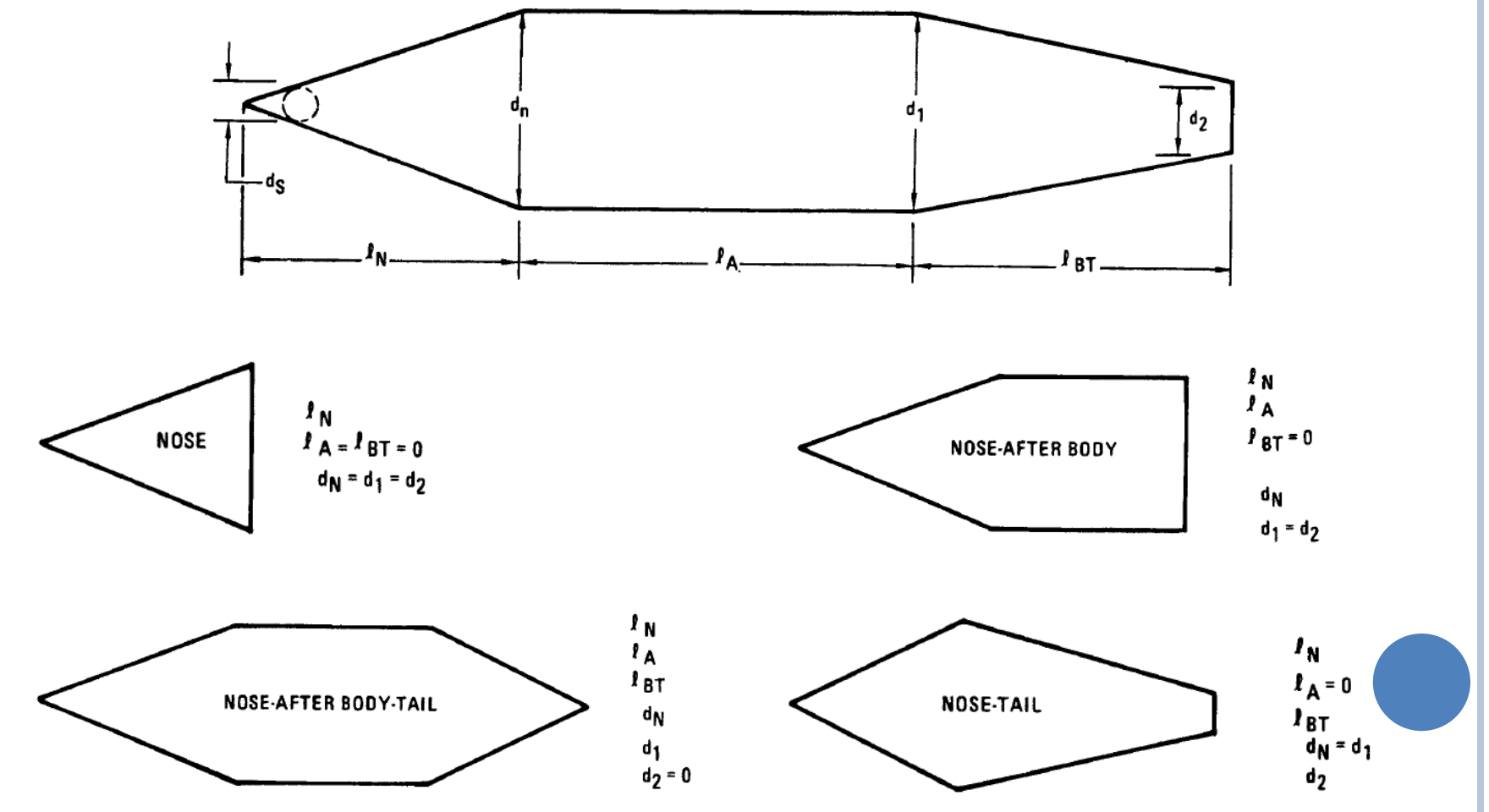

# INPUT FILE – DATI COMPONENTI - WING

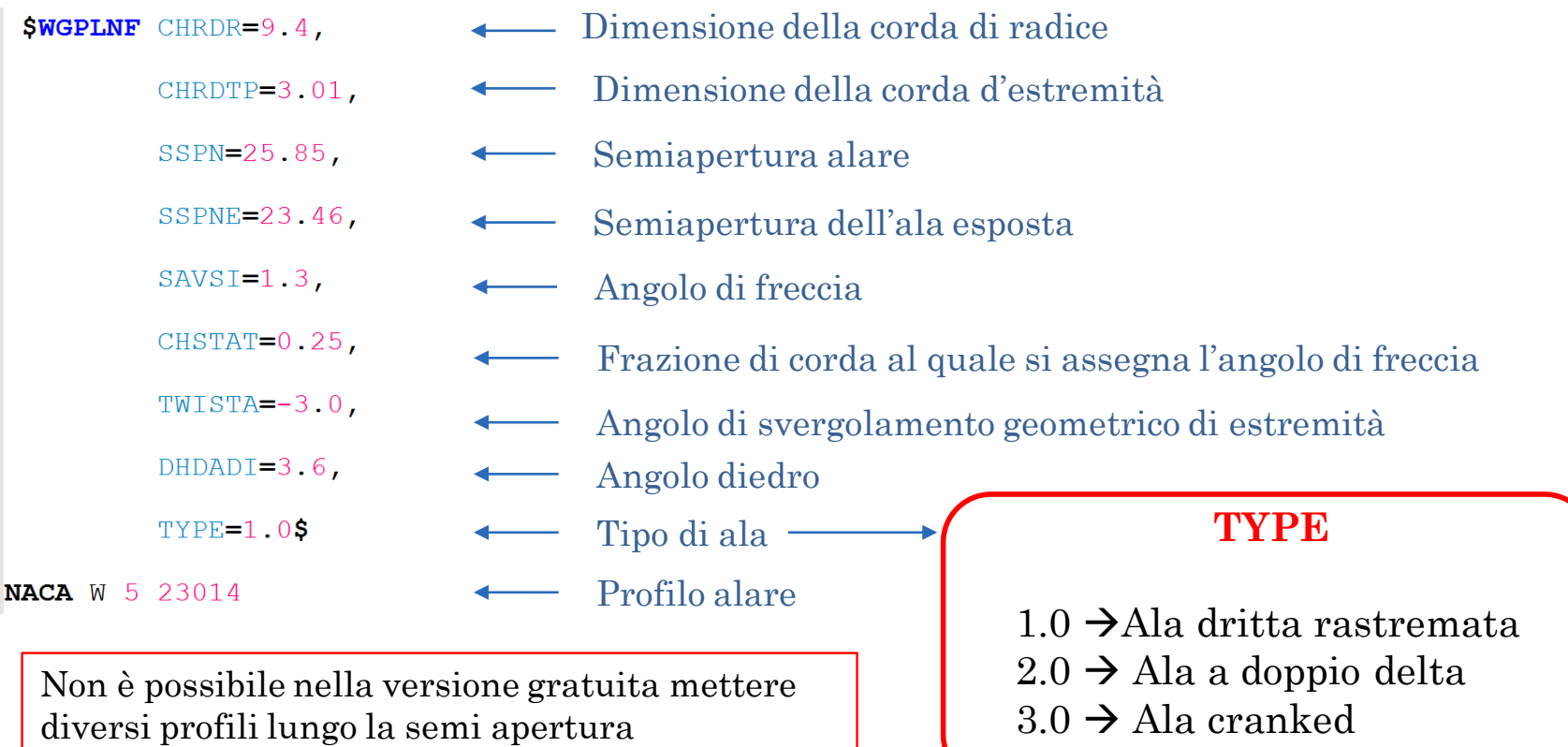

Per un'ala cranked occorre definire più parametri in corrispondenza del break point. (vedi manuale)

### INPUT FILE - DATI COMPONENTI - WING

```
\textbf{SWGPLNF} CHRDR=9.4, CHRDTP=3.01,
        SSPN=25.85, SSPNE=23.46,
        SAVSI=1.3,
        CHSTAT=0.25, WISTA=-3.0,
        DHDADI=3.6, TYPE=1.0$
```
**NACA** W 5 23014

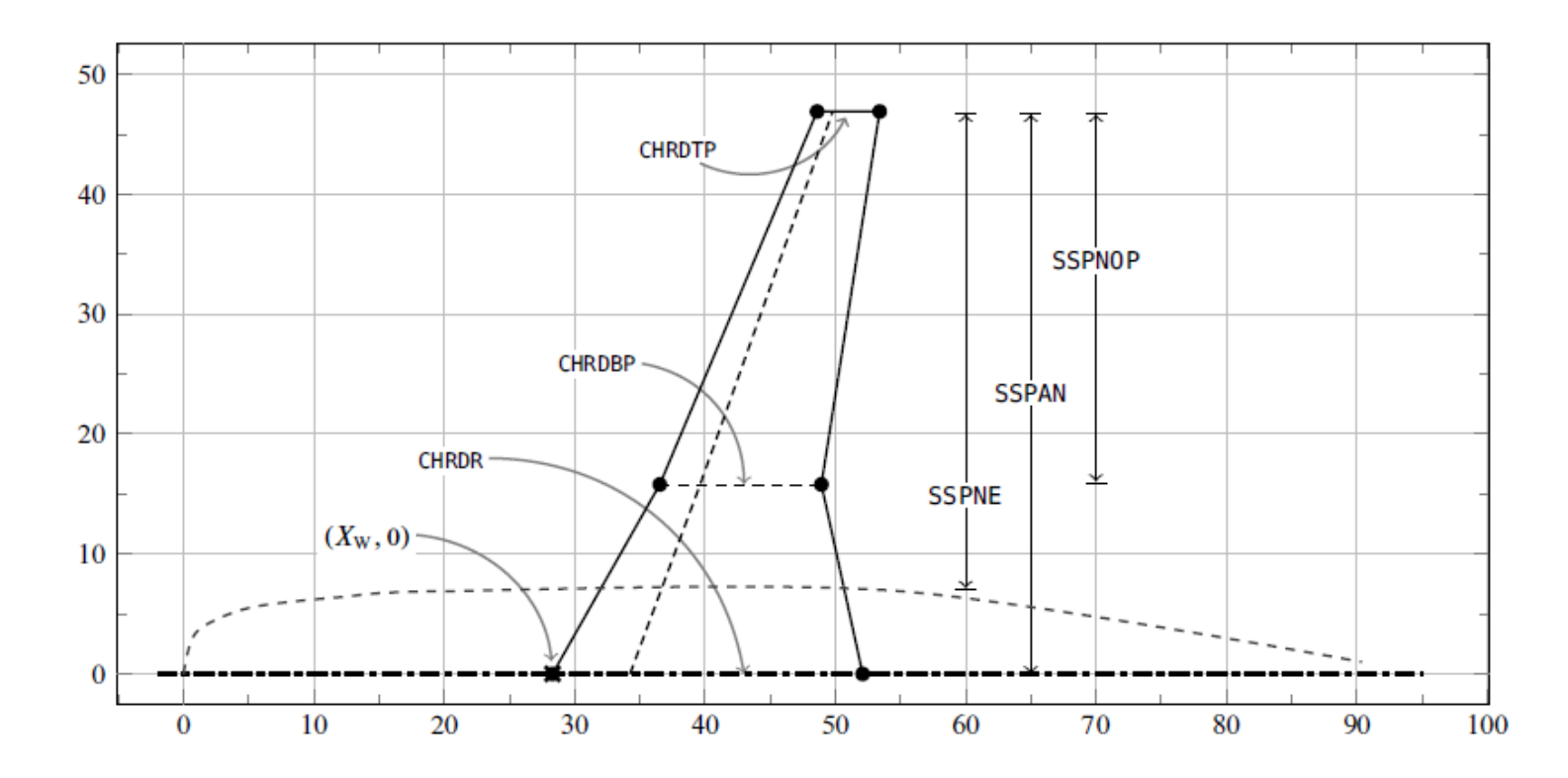

# INPUT FILE – DATI COMPONENTI – HORIZONTAL TAIL

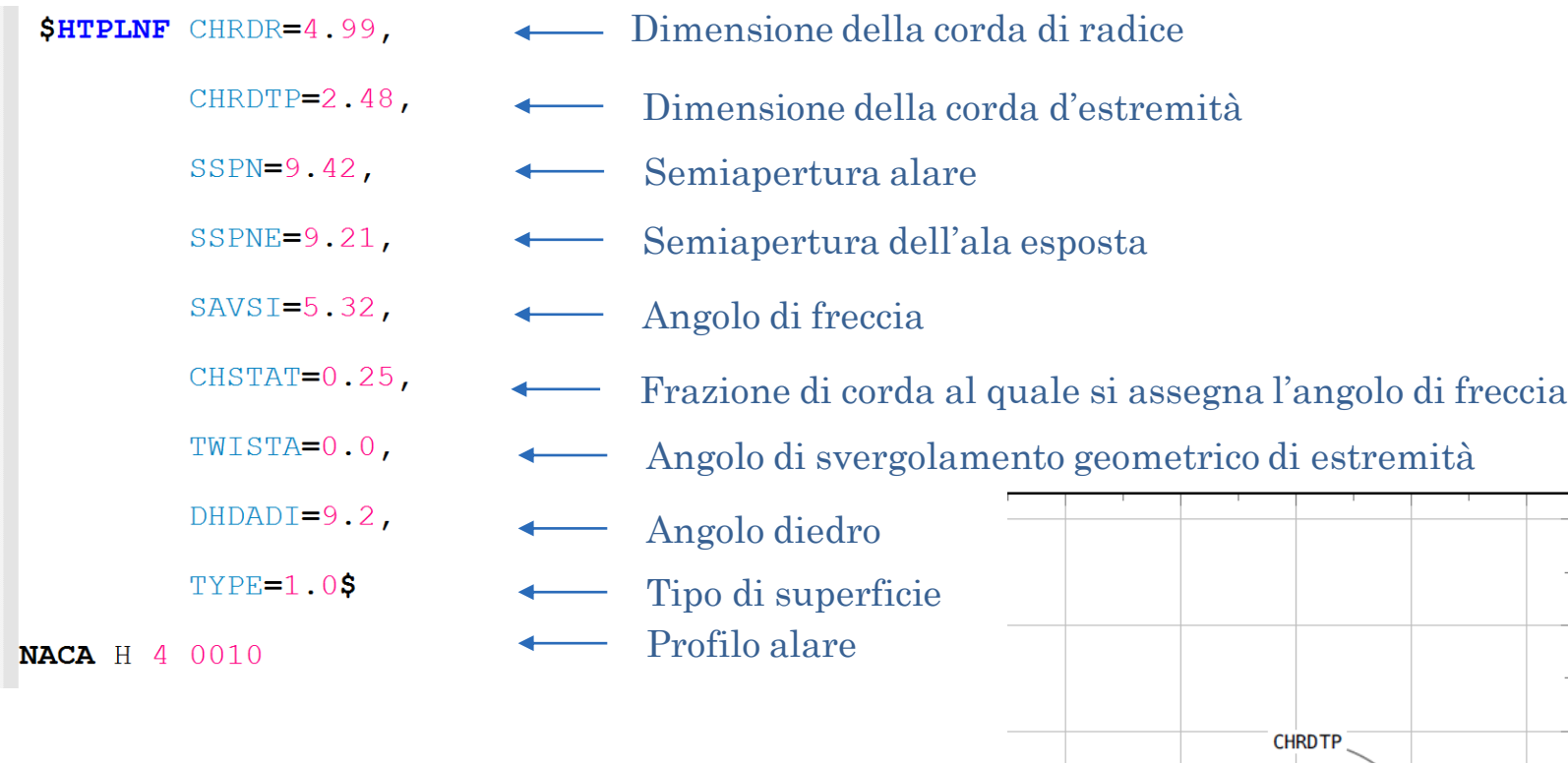

**CHRDR** 

 $(X_{\rm H}, 0)$  –

60

70

80

**26**

ᅕ **SSPAN** 

100

**SSPNE** 

# INPUT FILE – DATI COMPONENTI – HORIZONTAL TAIL

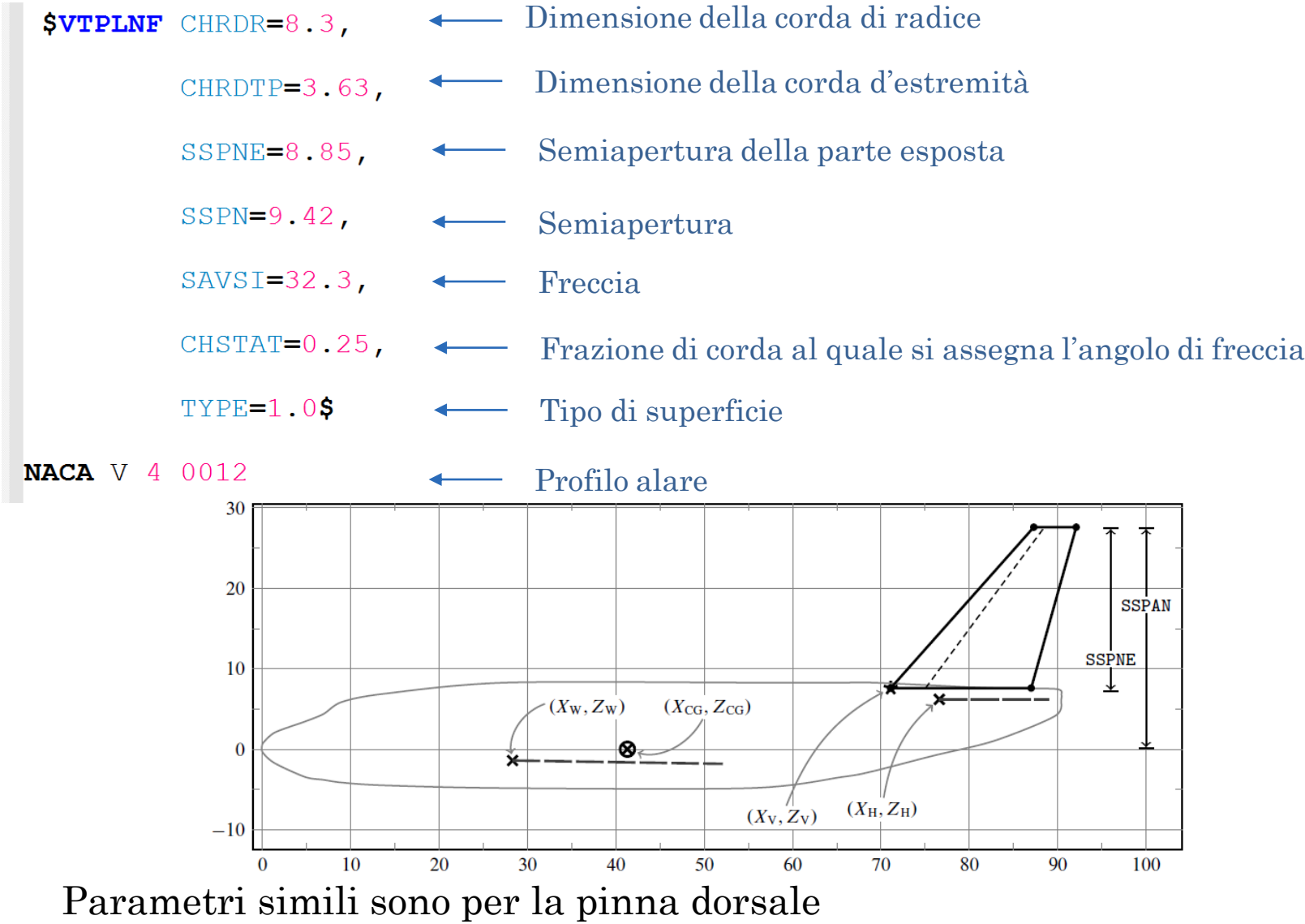

# INPUT FILE – DATI COMPONENTI – FLAP SIMMETRICO

Questa namelist è utilizzata sia per i flap che per l'elevatore.

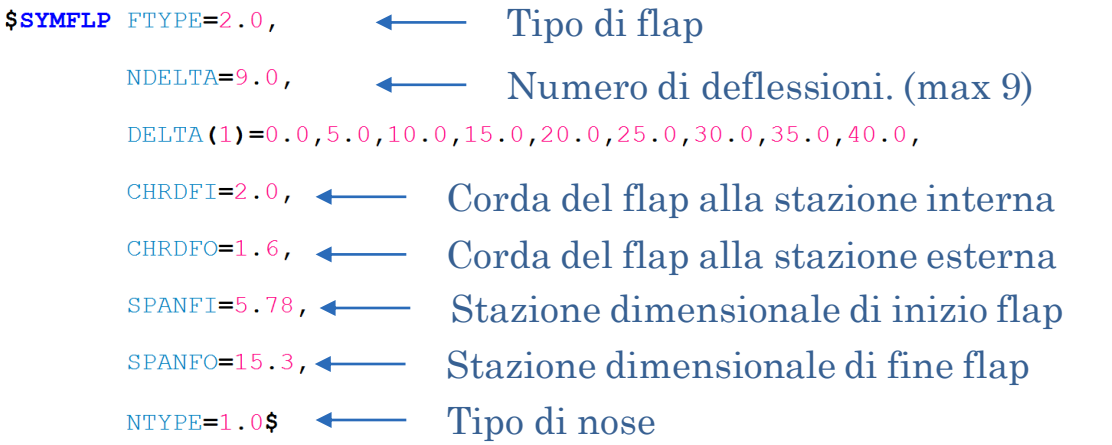

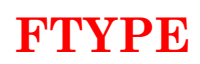

- 1. Plain flaps
- 2. Single slotted flaps
- 3. Fowler flaps
- 4. Double slotted flaps
- 5. Split flaps
- 6. Leading edge flap
- 7. Leading edge slats
- 8. Krueger

#### **NTYPE**

1. Round nose flap 2. Elliptic nose flap 3. Sharp nose flap

Parametri simili sono per gli alettoni, ricordando che la deflessione non è simmetrica, pertanto ci saranno due vettori di deflessioni della superficie.

#### INPUT FILE – DATI COMPONENTI – MOTORI Motore a getto

\$JETPWR NENGSJ=2.0, <>>
Mumero di motori

- AIETLJ=2.0, Angolo di inclinazione del motore in gradi
- THSTCJ=0.0,  $\longleftarrow$  Coefficiente di spinta 2T/(ρ V^2\*Sref)
- $JIALOC=25.8$
- $JELLOC=4.33$ ,
- Posizione del motore  $JEVLOC=5.625$ ,
- $JEALOC=33.3$ ,
- Superficie del motore
- AMBTMP=59.7, Temperatura statica ambiente
- AMBSTP=2116.8, Pressione statica ambiente
- JERAD=0.755\$ Raggio dell'uscita

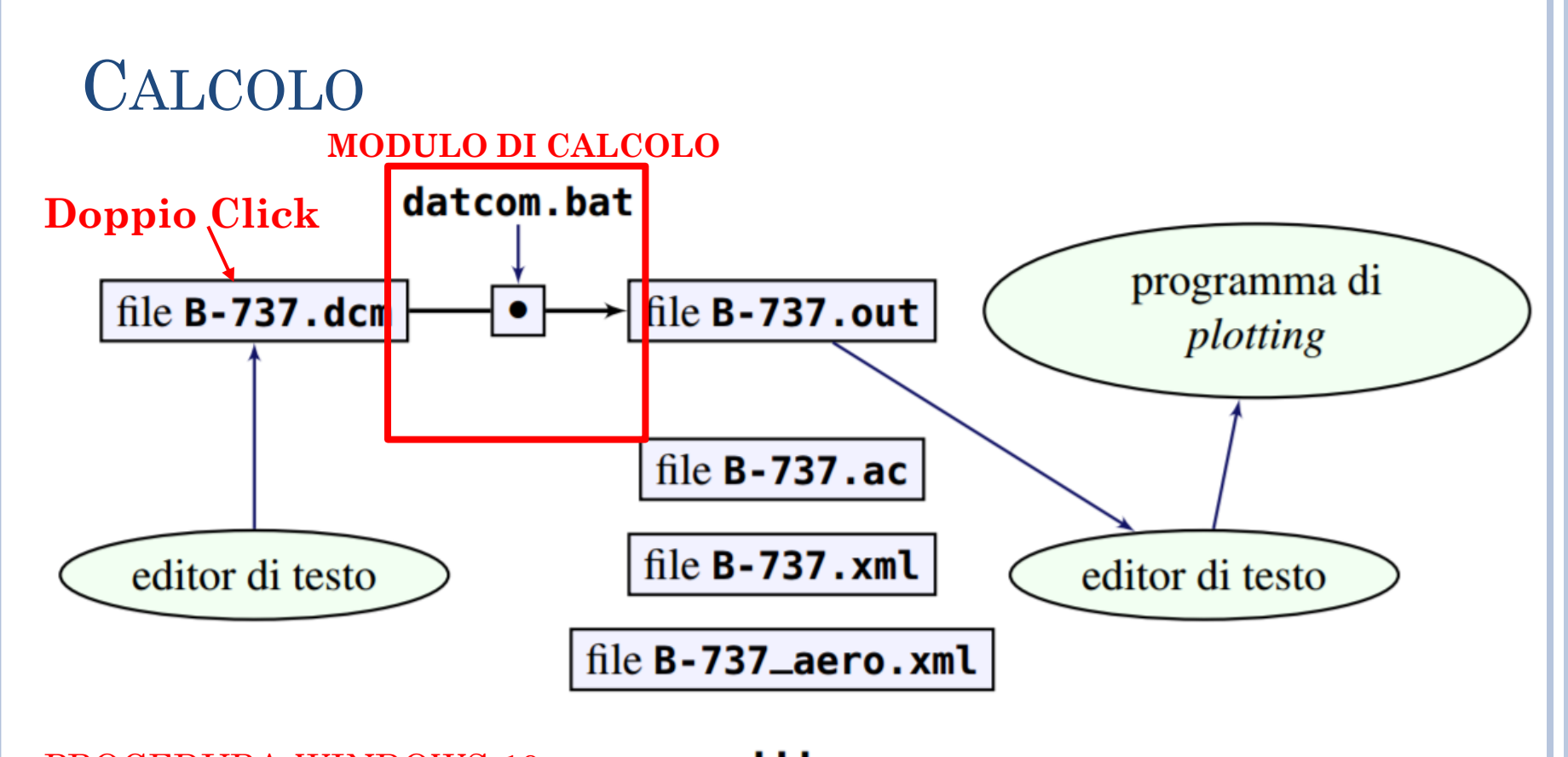

#### PROCEDURA WINDOWS 10

1) in **MODIFICA VARIABILI D'AMBIENTE**, pannello **VARIABILI DI SISTEMA**, scheda **PATH** inserire il percorso dove è stata inserita nel PC la cartella di installazione di datcom, cartella BIN:

ESEMPIO: **C:\Users\...\Datcom\bin**

2) installare il programma **console 2** (shell a 32 bit) dal quale poi si può lanciare datcom.

3) in consolle 2, è ora possibile lanciare datcom come:

- a) posizionarsi nella cartella dove c'è il velivolo da analizzare <nome velivolo.dcm>
- b) lanciare il velivolo come:

datcom.bat <nome\_velivolo.dcm>

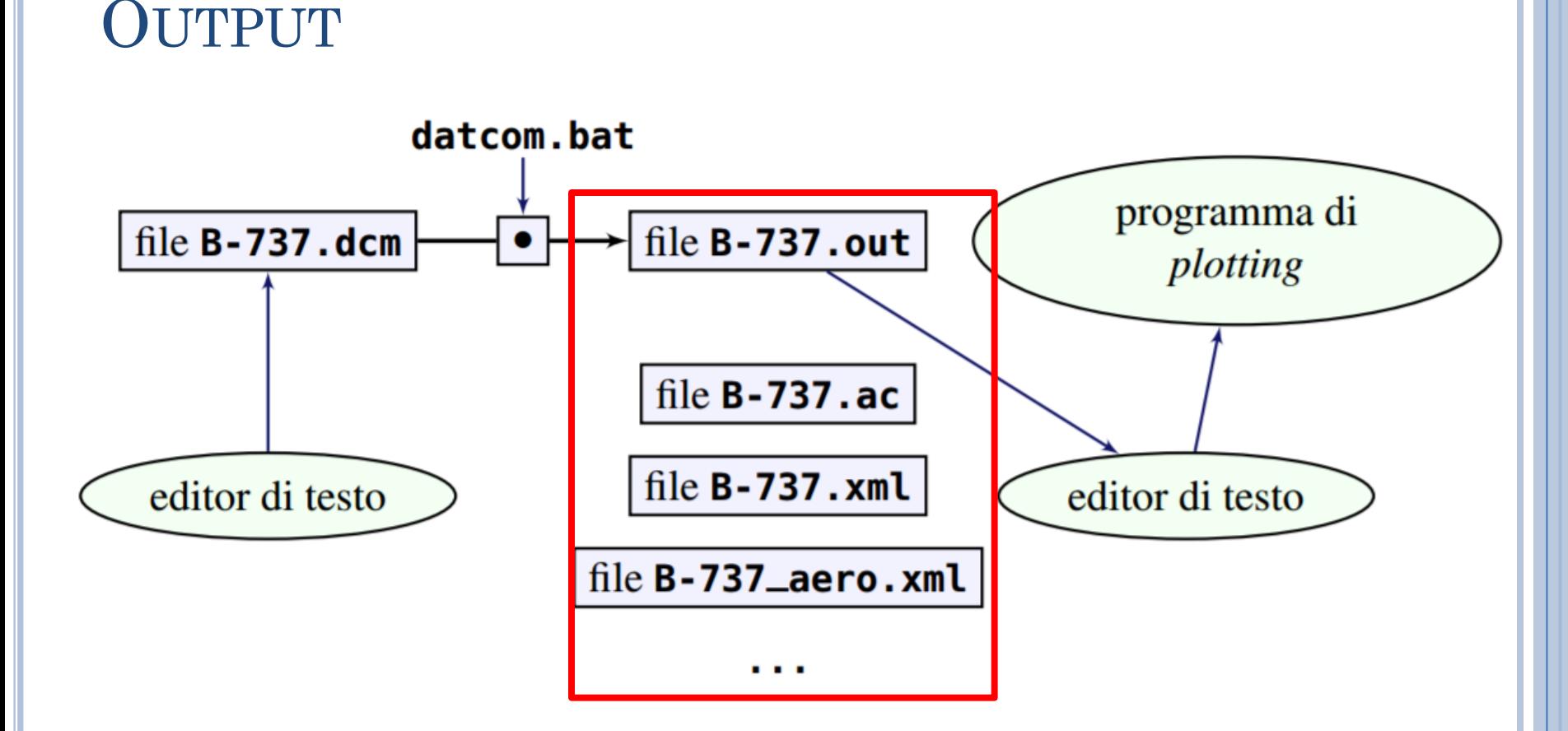

Facendo doppio click sul file di input, DATCOM+ produrrà nella stessa cartella più file di output.

## OUTPUT

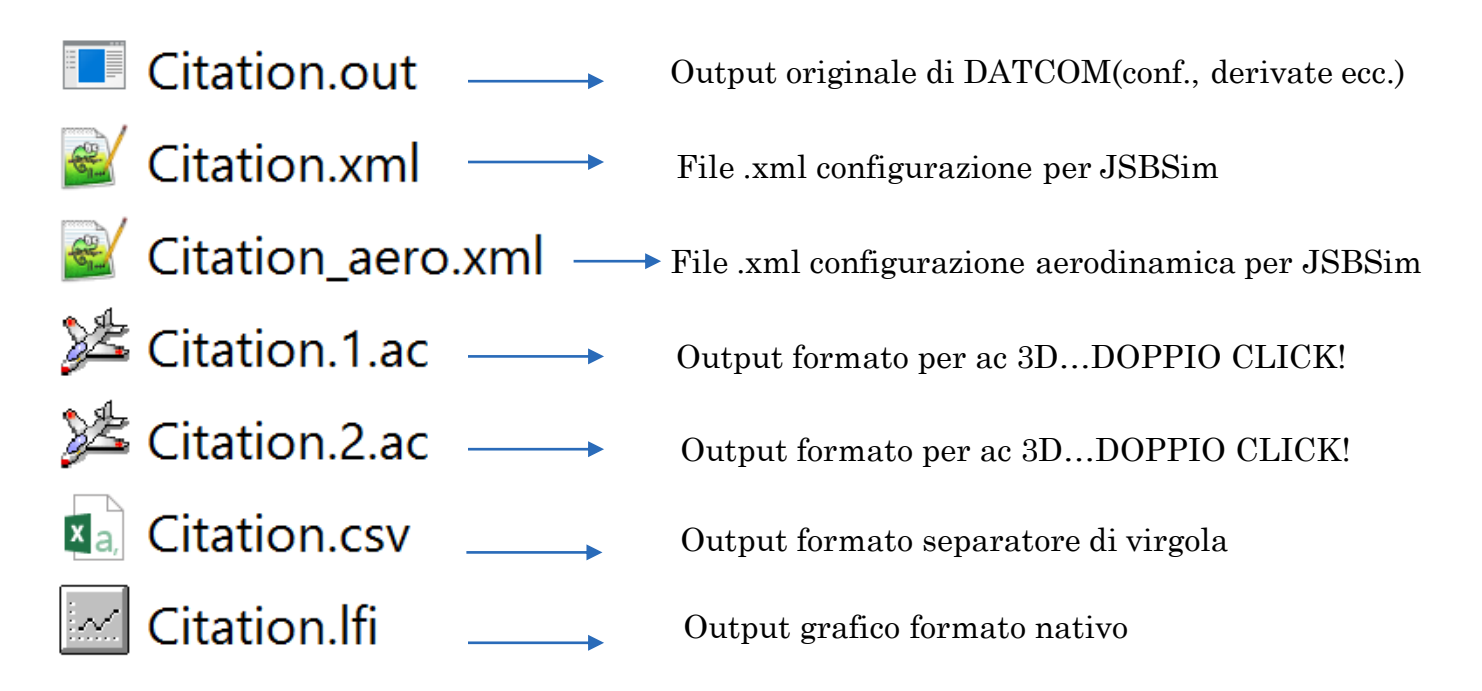

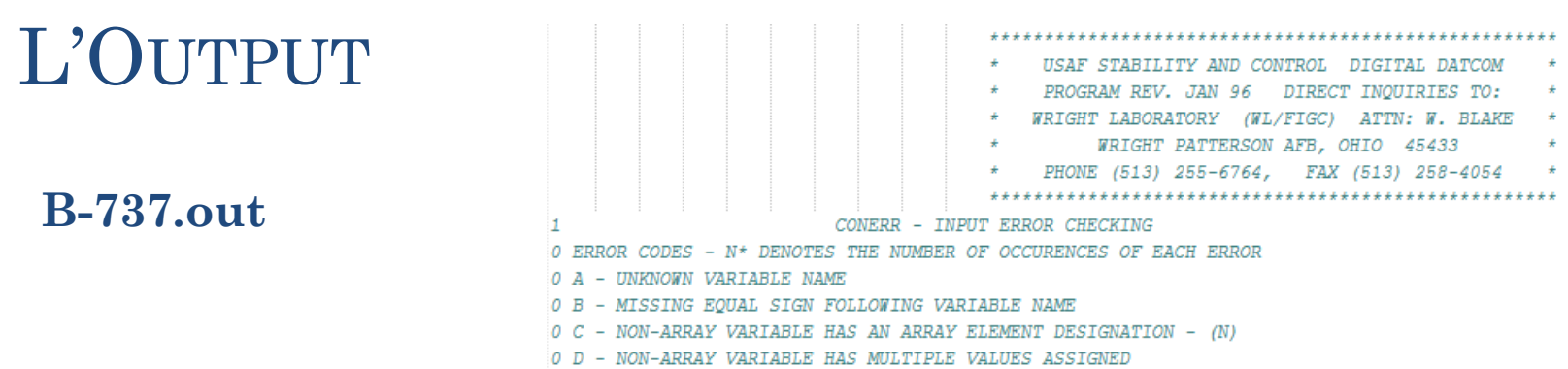

- 0 E ASSIGNED VALUES EXCEED ARRAY DIMENSION
- 
- 0 F SYNTAX ERROR

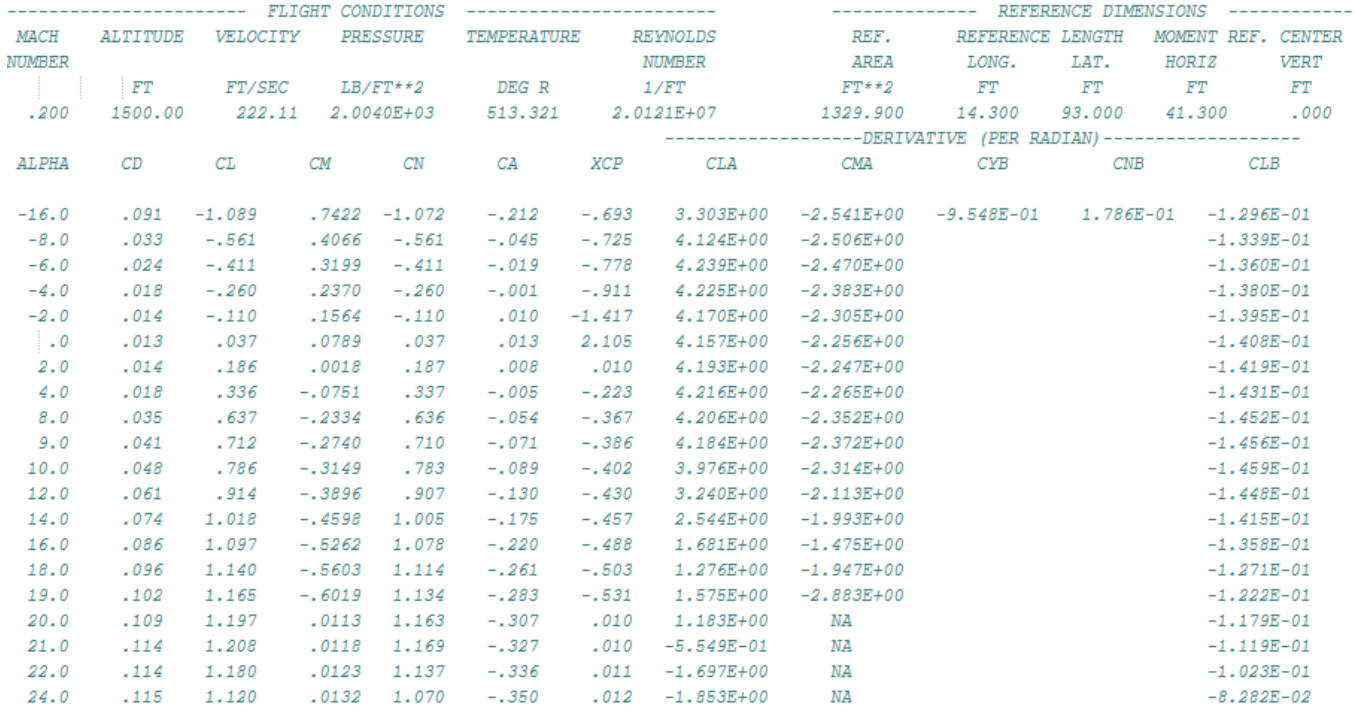

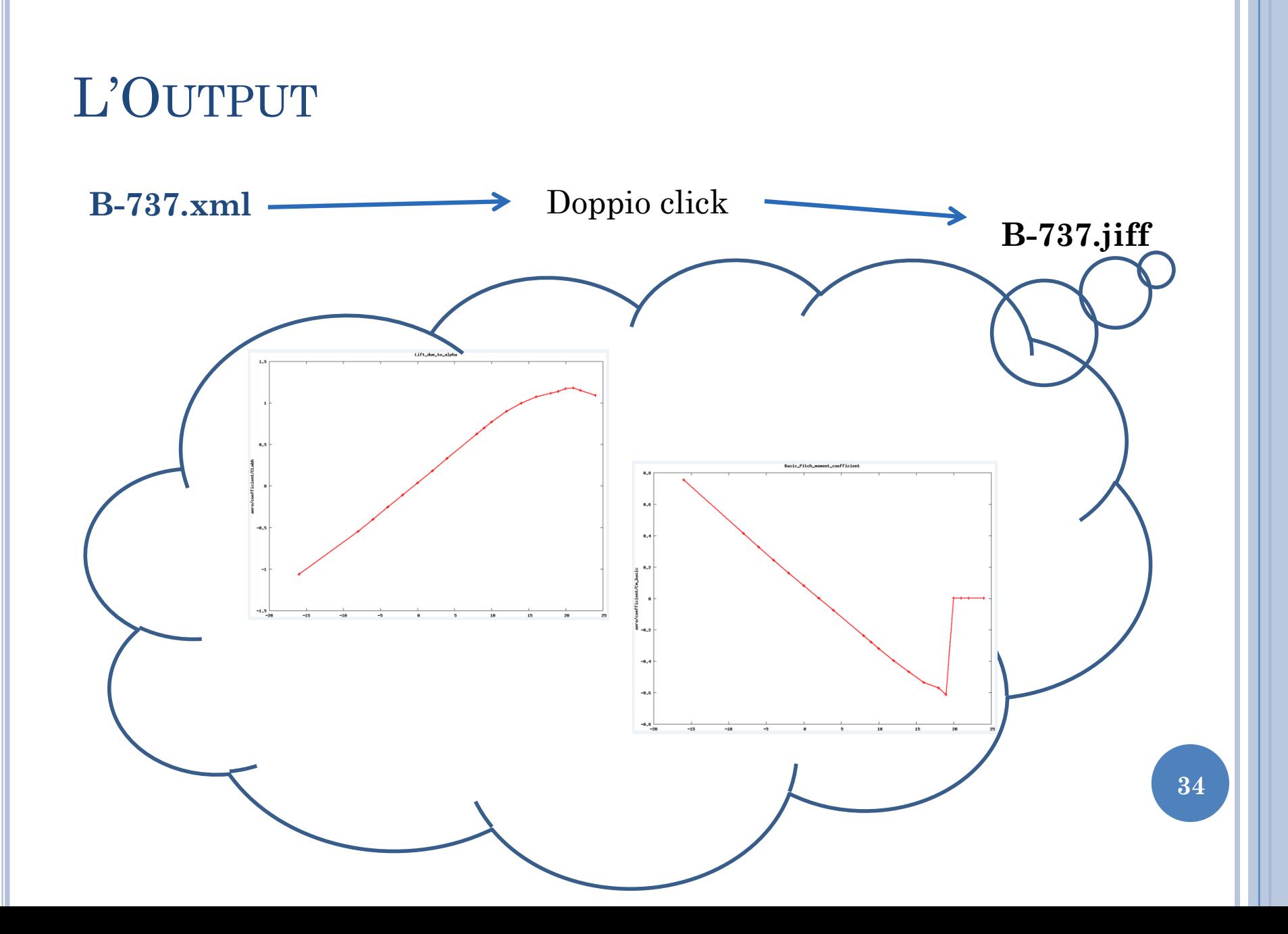

#### **ESERCIZIO**

#### **Esercizio 9.1:** Caratteristiche aerodinamiche con Digital DATCOM+

- Si scelga uno dei velivoli presenti nella cartella degli esempi di Digital DATCOM+. Si esegua il programma di analisi aerodinamica per le diverse configurazioni: (a) Wing,
- (b) Wing-Body,  $(c)$  Wing-Body-Vertical Tail,  $(d)$  velivolo completo.

Si confrontino le caratteristiche aerodinamiche delle suddette configurazioni. Si riportino in grafico i coefficienti di forza e momento in funzione di  $\alpha_B$  o di  $\beta$  (ove applicabile).

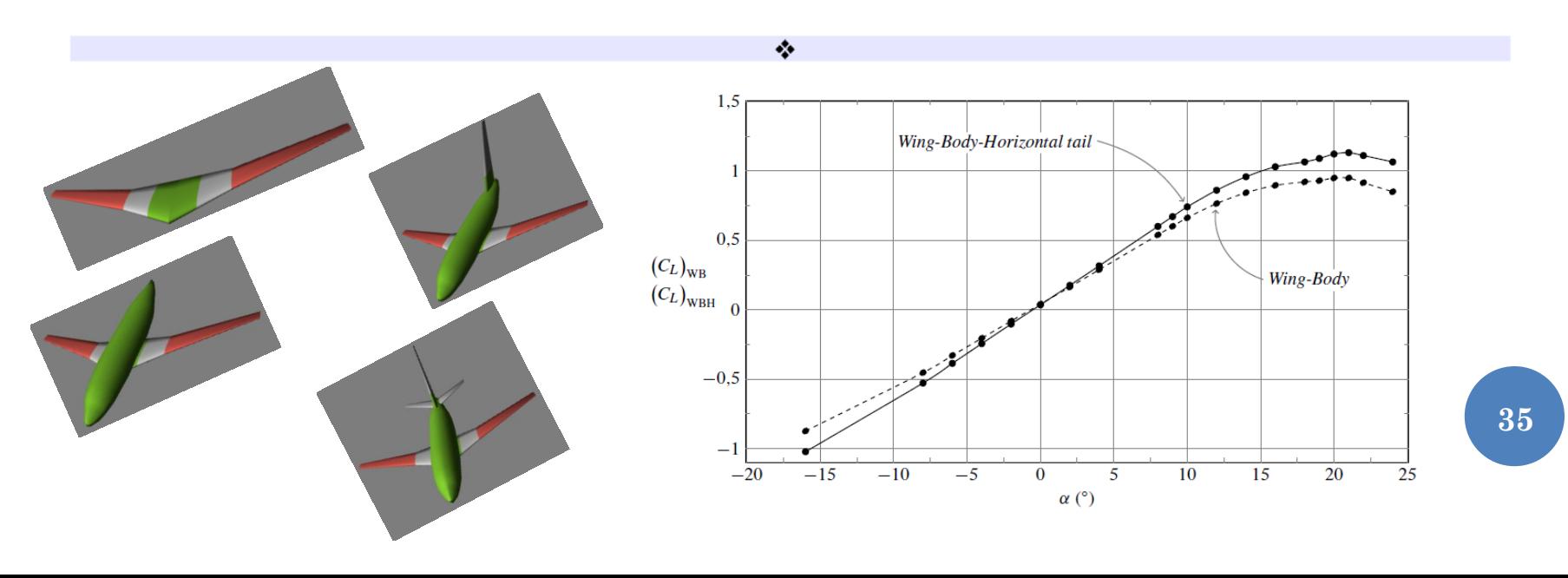

#### **ESERCIZIO**

#### **Esercizio 9.2:** Caratteristiche aerodinamiche del velivolo Tecnam P2006T

Creare un file di input per Digital DATCOM+ con le caratteristiche geometriche del velivolo Tecnam P2006T. Fare riferimento ai dati contenuti nel seguente documento: http://wpage.unina.it/agodemar/DSV-DQV/Dati\_P2006T.pdf.

Analizzare l'output e riportare i grafici come richiesto nell'esercizio precedente.

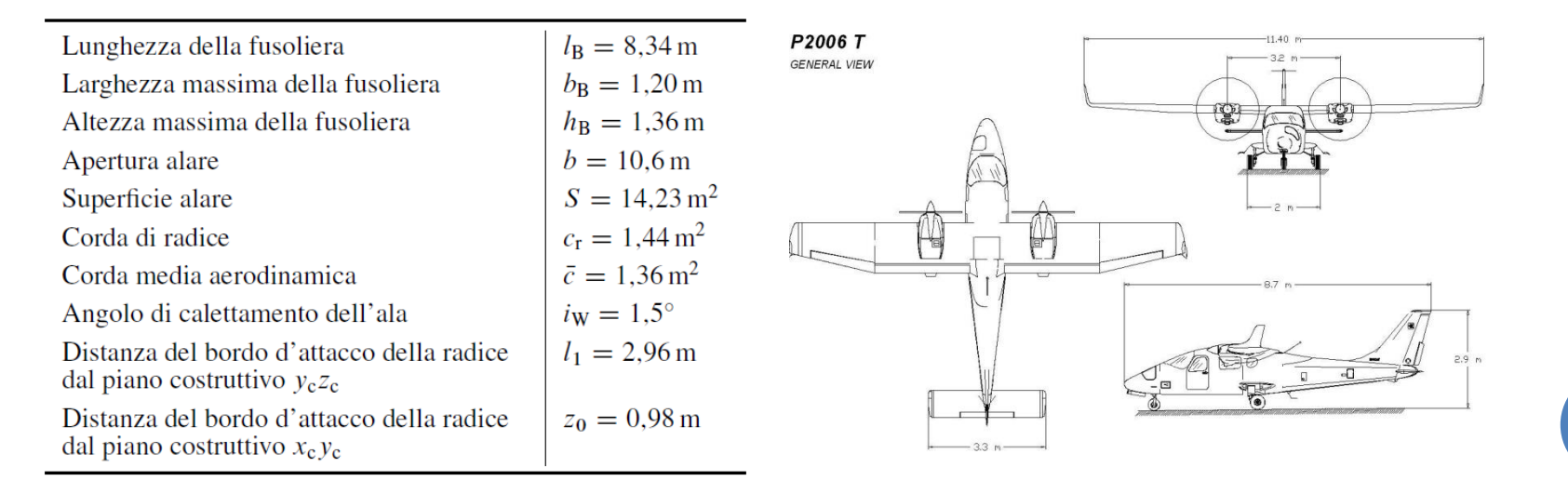

Manuela Ruocco - manuela.ruocco@unina.it

# DINAMICA E SIMULAZIONE DI VOLO

37

**IL CODICE DATCOM+**